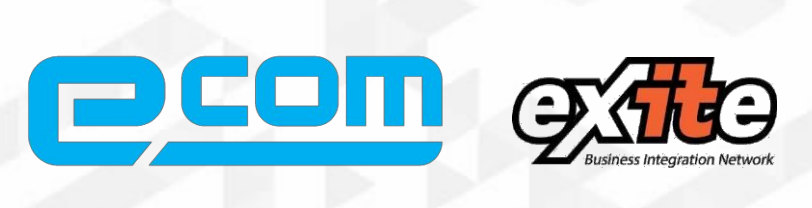

# Техническое задание

на доработку модуля интеграции

ООО Молочный завод «Приволжский»

> ВЕРСИЯ 1.3 Э-КОМ – 2019

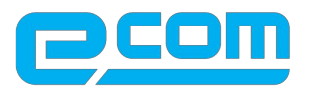

# **Краткая характеристика клиента**

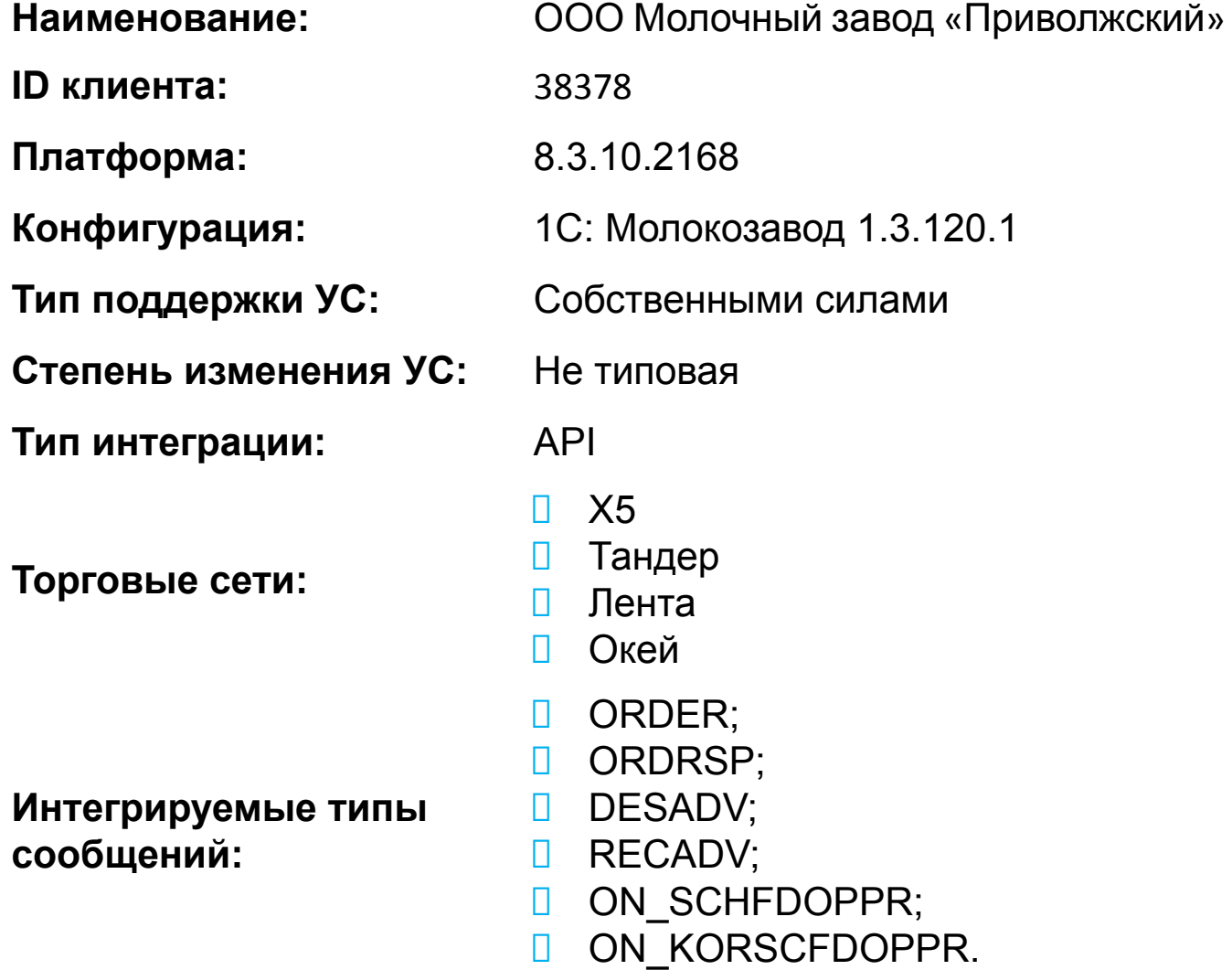

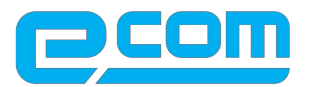

# **Блок работы с заказом**

*Общая схема документооборота по заказу*

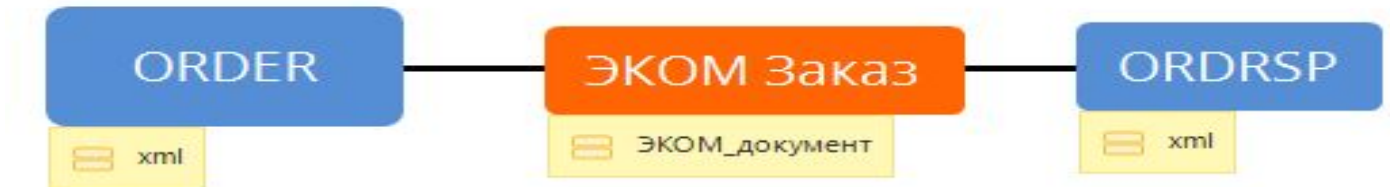

На основании ORDER создается ЭКОМ\_Документ c ВидДокумента = ORDER: На основании Э-КОМ документа создается документ в 1С «(ЛАД)Заказ покупателя»

Заполняется в соответствии рис.1

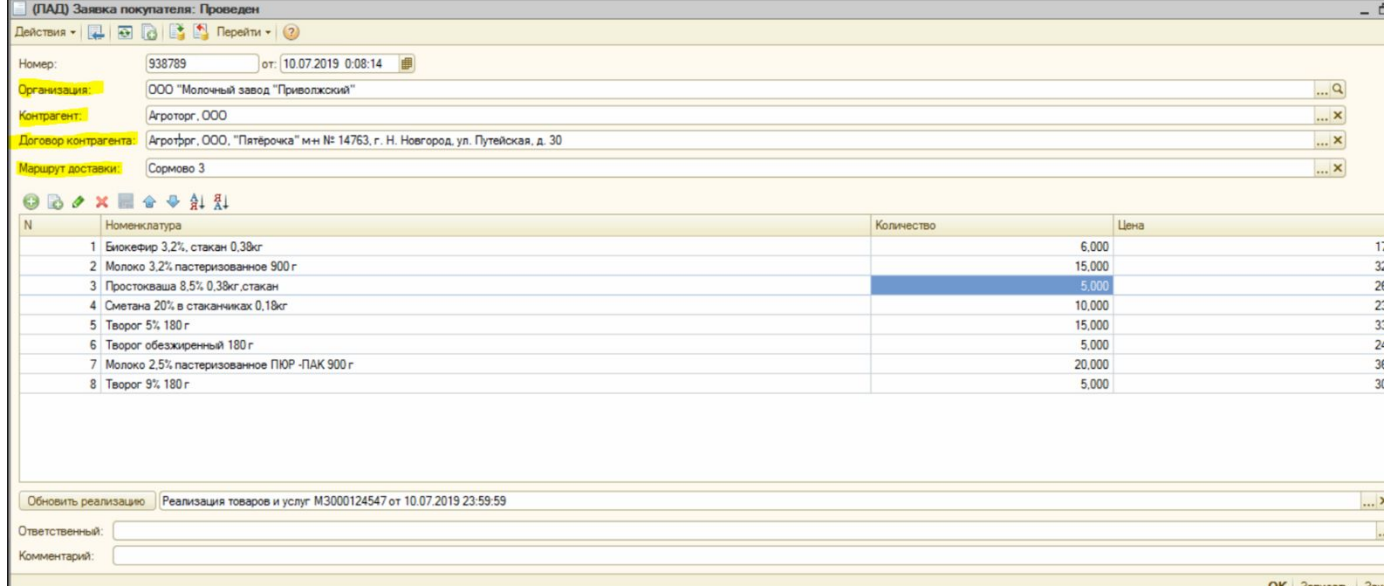

Номер: номер документа по порядку в учетной системе От: дата создания документа Контрагент: из справочника Контрагент Договор контрагента: Точка доставки, ведется в справочнике «Договоры контрагентов»

ООО «Э-КОМ». Адрес: 115191, г. Москва, ул. Большая Тульская, 11, Офис 406, ТДК «Тульский»

 $\%$  8 (800) 555-36-69 +7 (495) 739-25-54 exite.ru

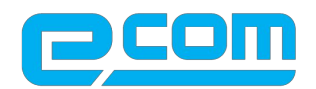

### Рис. Справочник: Договора контрагента – хранение точек

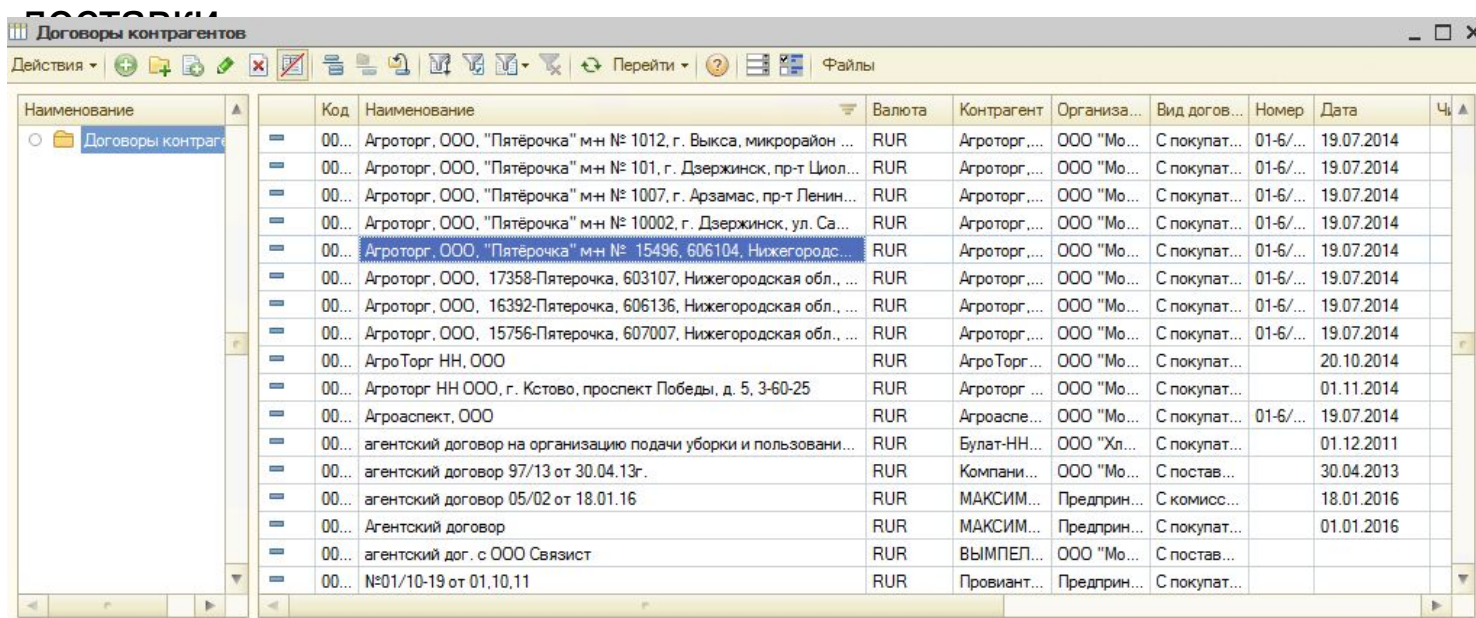

## Номенклатура ведется в справочнике Номенклатура (

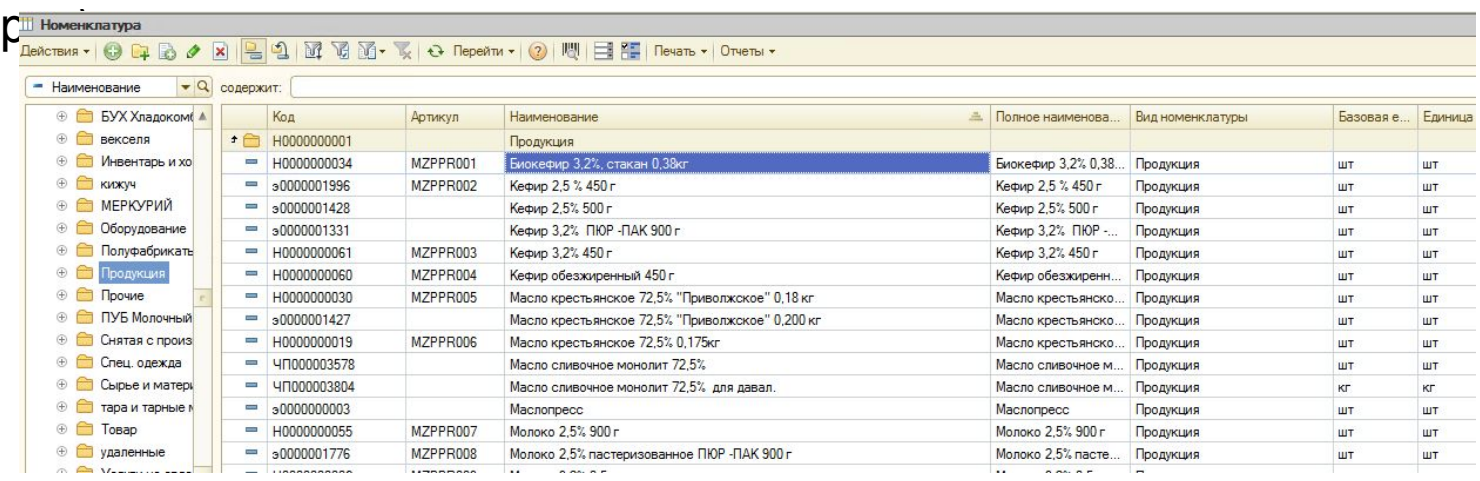

## Базовые единицы измерения номенклатуры ШТ; КГ

ООО «Э-КОМ». Адрес: 115191, г. Москва, ул. Большая Тульская, 11, Офис 406, ТДК «Тульский»

 $8 (800)$ 555-36-69 +7 (495) 739-25-54 exite ru

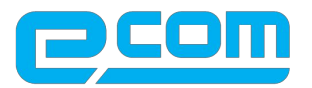

#### Уведомление ORDERSP отправляется на основании (ЛАД) Заявка покупателя» **Блок работы <sup>с</sup> РТУ** (ЛАД)Заявка покупателя Реализация товаров и услуг DESADV

На основании «Заказ покупателя» создается документ в 1С «Реализация товаров и услуг» в статусе «проведен» заполняется в соответствии с рис.

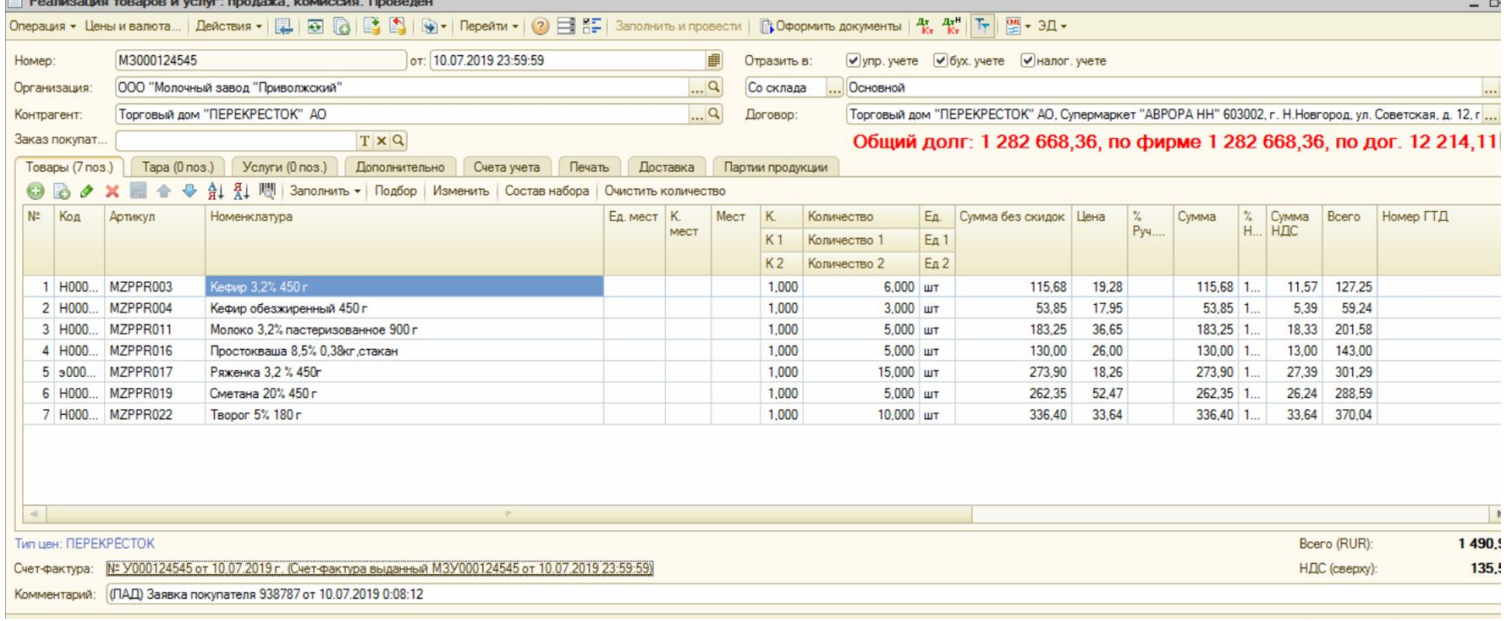

Цена в документе формируется на основании Тип Цен в карточке контрагента

Из справочника «Договор контрагента» вкладка «Дополнительно» Тип

#### На основании РТУ (статус «проведен»)отправляется **DESADV** цен

ООО «Э-КОМ». Адрес: 115191, г. Москва, ул. Большая Тульская, 11, Офис 406, ТДК «Тульский»

 $\% 8 (800)$ 555-36-69 +7 (495) 739-25-54 exite.ru

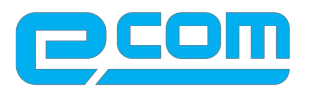

# **Блок работы с приемкой**

*Общая схема работы с RECADV*

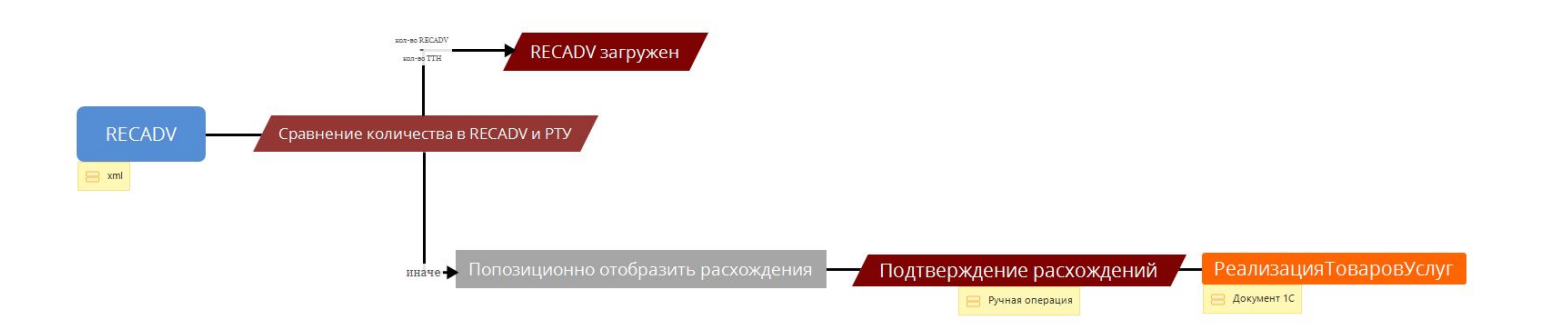

При загрузке RECADV от торговых сетей должна производиться попозиционная проверка количества принятого в RECADV товара (значения тега <ACCEPTEDQUANTITY>) и количество поставленного товара, указанного в документе Реализация.

Изменения в документе «Реализация товаров и услуг» на основании RECADV не производить. Все корректировки будет выполнять бухгалтер на основании бумажного акта

 $\% 8 (800)$ 555-36-69 +7 (495) 739-25-54 exite.ru

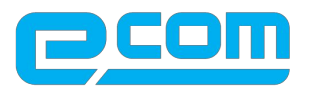

# **Блок работы с УПД**

## *Общая схема формирования УПД*

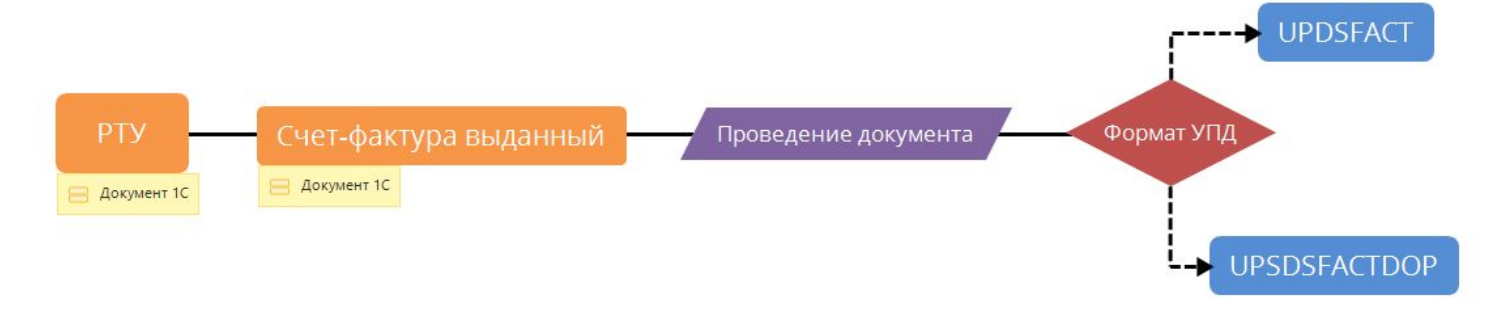

УПД формируется на основании проведенного документа 1С «СчетФактураВыданный»;

ООО «Э-КОМ». Адрес: 115191, г. Москва, ул. Большая Тульская, 11, Офис 406, ТДК «Тульский»

 $\% 8 (800)$ 555-36-69 +7 (495)  $\overline{}$ 739-25-54 exite ru

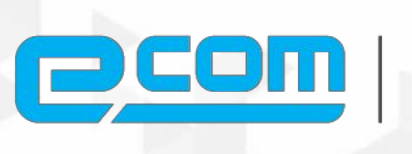

Технологии электронного<br>документооборота

ru@edi.s u

8 (800) 555-36-69 exite.r u